# GSM/GPRS/GPS Tracker User Manual

1

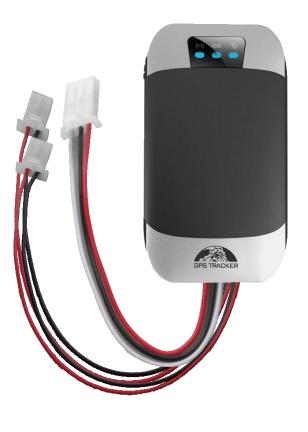

**Preface** 

Thank you for purchasing the tracker. This manual shows how to operate the device smoothly and correctly. Make sure to read this manual carefully before using this product. Please note that specification and information are subject to changes without prior notice in this manual. Any change will be integrated in the latest release. The manufacturer assumes no responsibility for any errors or omissions in this document.

# Contents

| 1. Summary                                              | 4  |
|---------------------------------------------------------|----|
| 2. Applications                                         | 4  |
| 3. Hardware Description                                 | 4  |
| 4. Accessories                                          | 5  |
| 5. Specifications                                       | 5  |
| 6. Usage                                                | 6  |
| 6.1 Terminal Installation                               | 6  |
| 6.2SIM CARD Installations                               | 7  |
| 6.3 Turn on the Tracker Device.                         | 7  |
| 6.4 GSM/GPS LED Indicator                               | 7  |
| 6.5 Initialization                                      | 7  |
| 6.6 Change Password                                     | 8  |
| 6.7 Authorization                                       | 8  |
| 6.8 Single Locating                                     | 9  |
| 6.9 Auto track continuously                             |    |
| 6.10 Turning points update automatically                | 11 |
| 6.11 GPS drift suppression                              |    |
| 6.12 Exact street address                               |    |
| 6.13 Location based service (LBS) / Cell-ID locating    | 12 |
| 6.14. Voice Monitor                                     |    |
| 6.15.Data logging                                       | 13 |
| 6.16. Data Load                                         | 13 |
| 6.17. Forward the third parties' message                | 14 |
| 6.18. SIM card Balance Inquiry                          | 14 |
| 6.19. Alarm Function                                    | 15 |
| 6.19.1 Low battery alarm                                | 15 |
| 6.19.2 External Power off alarm                         | 15 |
| 6.19.3. GPS blind Spot alert                            | 15 |
| 6.19.4 SOS                                              | 16 |
| 6.19.5 Geo-fence                                        | 16 |
| 6.19.6 Multi-area management                            | 17 |
| 6.19.7 Movement alarm                                   |    |
| 6.19.8 Over speed alarm                                 |    |
| 6.19.9 ACC working alarm                                | 19 |
| 6.20 Cut off the Oil and Power System                   | 19 |
| 6.21Function of Remote Controller (Option for model D ) |    |
| 6.22 Arm                                                | 20 |
| 6.23Silent Mode                                         | 21 |
| 6.24 DISARM                                             | 21 |

| 6.25 | Alarn                             | ms under Arm State                       | 22 |
|------|-----------------------------------|------------------------------------------|----|
| 6.   | 25.1 A                            | ACC alarm                                | 22 |
| 6.   | 25.2 \$                           | Shock Sensor alarm                       | 22 |
| 6.26 | Alarn                             | m without GSM network service            | 23 |
| 6.27 | Sl                                | leep Mode                                | 23 |
| 6.   | 27.1 \$                           | Sleep by time                            | 23 |
| 6.   | 27.2 \$                           | Sleep by shock sensor                    | 23 |
| 6.   | 27.3 I                            | Deep Sleep by Shock Sensor               | 24 |
| 6.   | 27.4 N                            | No sleep mode                            | 24 |
| 6.28 | Sc                                | cheduled wake-up                         | 24 |
| 6.29 | Cł                                | heck IMEI                                | 25 |
| 6.30 | Cł                                | heck the Vehicle State                   | 25 |
| 6.31 | Re                                | eset Hardware                            | 25 |
| 6.32 | 6.32 Set up Terminal (local) Time |                                          |    |
| 6.33 | TC                                | CP / UDP Switch                          | 26 |
| 6.34 |                                   | onfigure parameters by USB               |    |
| 6.35 | GF                                | PRS setting                              | 26 |
| 6.   | 35.1                              | Setting up APN                           | 26 |
| 6.   | 35.2                              | GPRS User ID and password Setup          | 27 |
| 6.   | 35.3                              | IP and port setup                        | 27 |
| 6.   | 35.4                              | Switch to GPRS mode                      | 28 |
| 6.36 | Le                                | ess GPRS traffic                         | 28 |
| 6.37 |                                   | /eb platform and mobile APP instructions |    |
| 7 0  |                                   |                                          | 20 |
| 7 C  | aution                            | ns                                       | 30 |
| 8 F  | 3 Faults & the Solutions          |                                          |    |

## 1. Summary

1.1 This tracker is based on the GSM / GPRS network and GPS satellite positioning system, which sets multiple functions of security, positioning, monitoring surveillance, emergency alarms and tracking in its entirety. It can track and monitor remote target by SMS or internet.

4

1.2 Features

1.2.1 IP Rating: IP66

1.2.2Internal GPS&GSM antenna, compact, elegant appearance

1.2.3 Support GPS and LBS (Location based service) double tracking solutions.

1.2.4 Support SMS/GPRS/Internet Network data transmission1.2.5 Support configure the settings remotely

1.2.6 Sets multiple functions of security, tracking, monitoring surveillance, emergency alarms and management in its entirety

## 2. Applications

Used widely for person, vehicle and other moving object tracking.

## 3. Hardware Description

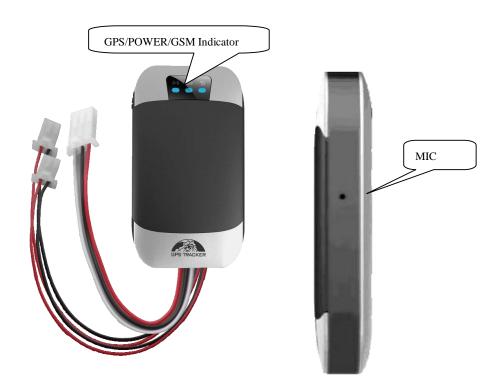

## 4. Accessories

| No. | photo | Name                    | Specifications     | Applicable<br>model    |
|-----|-------|-------------------------|--------------------|------------------------|
| 1   |       | Harness                 | 8PIN               | Standard               |
| 2   |       | Relay                   | 12V/40A or 24V/40A | Standard               |
| 3   |       | Small<br>alarm<br>siren | 12V/24V            | Optional               |
| 4   |       | Remote<br>Controller    |                    | Optional for<br>type D |

# **5. SPECIFICATIONS**

Content

Specification

| DIM                 | 8.9×5.0×1.6cm                                       |
|---------------------|-----------------------------------------------------|
| Weight              | 65g                                                 |
| Network             | GSM/GPRS                                            |
| Band                | 850/900/1800/1900Mhz                                |
| GPS                 | -159dBm                                             |
| sensitivity         | -13900111                                           |
| GPS                 | 5m                                                  |
| accurancy           | 5111                                                |
| GPS start time      | Cold status 45s<br>Warm status 35s<br>Hot status 1s |
| Car power<br>supply | 12 V -24V                                           |
| Back up<br>battery  | Chargeable 3.7V 500mAh Polymer Li-Battery           |
| Storage Temp        | -40 °C to +85 °C                                    |
| Operation<br>Temp.  | -20 °C to +65 °C                                    |
| Humidity            | 5%95% non-condensing                                |

## 6. Usage

## **6.1** Terminal Installation

- 6.1.1 Please ask the qualified engineers to install it
- 6.1.2 Do not install it in an environment which is over GSM performance index
- 6.1.3 Please put SOS button at the place driver can touch
- 6.1.4 Connect the wires with the original car circuit showing below:

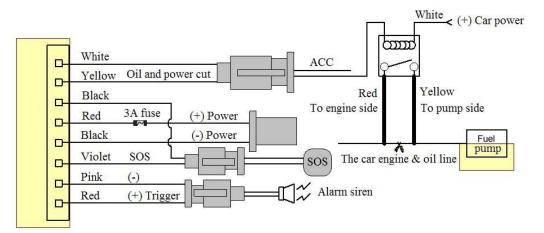

#### Wiring diagram

7

#### **6.2SIM CARD Installations**

6.2.1 Use the screwdriver accompanied with the device to open sealed buckle and insert the SIM card.If need data logging function, please insert microSD and put sealed buckle back 6.2.2Please make sure the SIM card is for GSM network and able to execute the function of incoming calls display, no calls can be diverted and the PIN code is locked. The SMS format must be TXT format, and can't recognize the PDU format

#### **6.3 Turn on the Tracker Device.**

Connect the positive & negative wire, red & black ones, with 12V or 24V car power system, wait for 1 minute after connecting power to wait tracker works normal, and then turn on the backup battery switch.

#### 6.4 GSM/GPS LED Indicator

Red LED: when charging, LED ON, After full charged, LED OFF, In Low power, LED flash fast.
Green LED: In GSM Mode, LED quick flash for each second, In GPRS Mode, LED flash one time in three seconds, when No GSM reception, LED ON.
Blue LED: In good GPS reception, LED quick flash for each second, No GPS reception, LED OFF.

#### 6.5 Initialization

Send "begin+password" in SMS to the unit, it will reply "begin ok" and initialize all the settings. (Default password: 123456)

For example, send SMS "begin123456" to the tracker via a cell phone, if succeeded, if will reply "begin ok".

#### 6.6 Change Password

**6.6.1** Send SMS "password+old password+space+new password" to the unit to change the password.

8

For example: send SMS "password123456 888888" to the unit. If succeeded, "password ok" will reply to your cell phone from the device tracker.

**6.6.2** Be sure to keep the new password in mind, you have to upload the software to restore the original setting in case of losing the new password.

**6.6.3** Attention: Make sure the new password is in 6 digits Arabic numbers, or else the tracker cannot recognize the password.

**6.6.4** When reading this user manual, you will notice that we have used "+" and "space" between some words;"+" between two words means they should be written together as one word and "space" between two words means you should leave one character space between two words.

#### 6.7 Authorization

You must setup the authorized phone number before using SOS, geo-fence alarm, etc. Up to 5 numbers can be authorized.

**6.7.1** Call the tracker for 10 times continuously and get its position, then it will save the cell phone number as the authorized number automatically. , and reply "add master ok".

**6.7.2** Authorization Send SMS: "admin+password+space+cell phone number" to set up a authorized number. The other authorized numbers should be set by the first authorized number. If the number is successfully authorized, the unit

will reply "admin ok!" in SMS.

**6.7.3** Delete authorization Send SMS: "noadmin+password+space+authorized number" to delete the authorized number.

9

**6.7.4** If you want to track the target when it enters into another country, you must add the country code before the cell phone number. You should authorize your number in international format as follows: "admin123456 008613322221111" to tracker to set 13322221111 as an authorized number.

#### 6.8 Single Locating

**6.8.1** If there aren't any authorized number set-up, it will reply all calls with a location report; if there are authorized numbers set-up, then it will not respond when an unauthorized number calls it.

**6.8.2** If you call it from authorized phone number, it will hang up and report a real-time location as below:

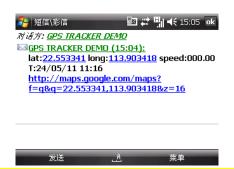

\*When lost fix to satellites, it will track by LBS / CELL-ID. And the SMS will include two positions: - GPS coordinates of the last known position. -LAC code. Open www.gpstrackerxy.com find "manual track", and put the received code in LAC and Cell-ID fields to location by LBS technology.

#### 6.9 Auto track continuously

#### 6.9.1 Track with limited times upon time interval:

Send SMS command "fix030s005n +password" to the tracker device, it will report the latitude & longitude at intervals of 30 seconds for 5 times.

(s:second, m:minute, h:hour). This command set must be in 3 digits and the

maximum value is 255.

e.g. fix030s005n123456

#### 6.9.2 Track with unlimited times upon time interval:

Send SMS "fix030s\*\*\*n+password" to the tracker device, it will reply the

latitude & longitude continuously at interval of 30 seconds.

e.g. fix030s\*\*\*n123456

Note: the interval must not less than 20s.

#### 6.9.3 Smart track upon time and distance interval:

6.9.3.1 Please set "track with unlimited times upon time interval" before this function, and send "distance+password+space+distance", tracker will reply "Distance ok", and then tracker will locate upon both the pre-set time and distance.

E.G: Send "distance123456 0050", it means distance is 50 meters; the number must be 4 digits Arabic numbers.

- 6.9.3.2 Set this function on web server: Set time interval first and then distance interval, tracker will locate upon the time and distance.
- **6.9.4** Cancel: Send SMS "nofix+password" to the tracker device to cancel the "auto track". e.g. nofix123456

#### 6.10 Turning points update automatically

6.10.1 The tracker will update the positions automatically to web server once the vehicle changing driving direction over pre set angle value to form a smooth trajectory consistent with the actual road, this function is only effective in GPRS mode.

6.10.2 Send "angle+password+space+angle" to tracker, it will reply" angle ok".

```
e.g. angle123456 030
```

6.10.3 The angle must be 3 digits Arabic numbers, default angle value is 30 degree.

## 6.11 GPS drift suppression

- **6.11.1** This function is deactivated as default, send "suppress+password" to tracker, it will reply" suppress drift ok". The GPS data stop updating if vehicle is not driving (ACC is OFF) and latitude and longitude always keep same, and GPS data updates automatically when vehicle is moving.
- 6.11.2 Cancel: send "nosuppress+password" to tracker, it will reply" nosuppress ok ".

## 6.12 Exact street address

**6.12.1** You must set up the APN of your local GSM network for the SIM card in tracker first before using this function, if there is user name and password for GPRS login, (Please refer to 6.35 to configure the APN,

11

user name and password for GPRS login.)

6.12.2 After configure the APN, send "address+password" to device, it will reply SMS including real street/address name. For example: No.113, Guankou 2nd Rd, Nantou, Nanshan district, Shenzhen, Guangdong, china. e.g. address123456

#### 6.13 Location based service (LBS) / Cell-ID locating

If the tracker cannot establish a solid GPS Fix, it will calculate its location using Cell-ID GSM locating, Location reports will include the GPS coordinates of the last known positions as well as a LAC code, Entering the LAC code to the "Manual Track" menu of web tracking platform www.gpstrackerxy.com will enable you to see the tracker's current location. You can also send command "address+password" to the tracker to request exact address, track will automatically switch to tracking by LBS in GPRS mode. Accuracy of LBS depends on the distance to the nearest GSM Network Cell Tower or Base Station. Note: This feature can be used normally in most areas according to the signal of GSM network. It may not be available in some areas.

#### 6.14. Voice Monitor

- 6.14.1 The command to switch between Track and Monitor mode are "tracker" and "monitor".
- 6.14.2 The default mode is "track" (Track mode).
- 6.14.3 Send SMS "monitor+password" to the unit, and it will reply"monitor ok!" and switch to "monitor" mode. e.g. monitor123456

6.14.4 Send SMS "tracker+password" to the unit, it will reply "tracker ok!" and

restore to "track" mode. e.g. tracker123456

#### **6.15.Data logging**

6.15.1 When the tracker device loses GSM signals or fall offline from GPRS, tracker will store the tracking position and alerts automatically upon the pre-set condition, when GSM signals get back, all the event alerts will be auto-sent to the authorized numbers or monitoring platform (server), but the stored tracking data should be loaded to the monitoring platform via SMS command.

6.15.2: Storage upon times: Send SMS: "save030s005n+password" to the tracker unit, it will reply "save ok", and store the lat, long locations every 30 seconds for 5 times. (S: second, m: minute; h: hour).

6.15.3 Unlimited storage: Send sms:"save030s\*\*\*n+ password" to tracker device, it will reply "save ok".

Cancel logging: Send SMS "nosave+password", e.g. nosave123456

6.15.4: Storage Clearance: Send SMS: "clear+ password" to tracker device, it will reply "clear ok".

6.15.5: Storage Volume: It depends on the capacity of the SD card inserted in the tracker device.

6.15.6: The stored data in SD card can be copied to computers through card reader, and then the data route can be checked by importing data in the menu "Data Import" of web platform www.gpstrackerxy.com

#### 6.16. Data Load

6.16.1 Current date Load: Send SMS: "load+ password" to tracker device, it will reply: "load ok" if the device is working well under GPRS mode; if not, it will reply "load fail! Please check gprs" that means device does not work under GPRS mode. Data can only be loaded to monitoring platform by GPRS. 6.16.2 Specified date Load: Send SMS: "load+ password+ space+ year month date" to tracker device, it will reply: "load ok" .For Example: send SMS: "load123456 20110425" to the tracker device, means to load the tracking data of 25th April 2011 to monitoring platform.

## 6.17. Forward the third parties' message

6.17.1 Send SMS "forward+password+space+third parties phone number" from authorized phone number, tracker will reply"forward ok", and supports 1 third parties phone numbers at most.

For example, set the phone number of the service provider of the sim card in the tracker, when charge remind message coming in, tracker will forward it to authorized phone number.

6.17.2 Cancel: Send SMS command "noforward+password".

## 6.18. SIM card Balance Inquiry

Send SMS command "balance+password+space+carrier's phone number+space+code" to tracker, it will forward the code to carrier's phone number and return the balance message received from carrier's phone number.

Take china mobile for example, china mobile is one of carrier in china, mobile users can send "ye" to china mobile number 10086, and 10086 will send user's balance back, following is an illustration how this

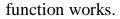

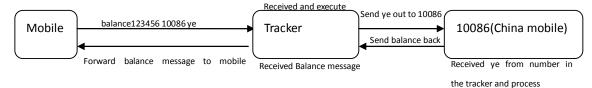

#### 6.19. Alarm Function

## 6.19.1 Low battery alarm

6.19.1.1. Send SMS "lowbattery+password+space+on", it will send SMS "low

battery+latitude/longitude" to authorized numbers 2 times in total in 15 minutes

interval when voltage of battery is going to be about 3.55V.

6.19.1.2 This function activates as default, send SMS

"lowbattery+password+space+off" to deactivate.

## 6.19.2 External Power off alarm

6.19.2.1 Send "extpower+password+space+on" to activate, it will send SMS "power alarm+latitude/longtitude" to authorized numbers every 3 minutes when external power is cut off.

6.19.2.2 Cancel: Send SMS " extpower+password+space+off" to deactivate it.

## 6.19.3. GPS blind Spot alert

6.19.3.1 This function deactivates as default, send SMS "gpssignal+password+space+on", it will send alert SMS "no gps+last valid latitude/longitude before lose signal"
6.19.3.2 Send SMS "gpssignal+password+space+off" to deactivate.

## 6.19.4 SOS

Long Press the SOS button for 3 seconds (For model D, press O button on remote controller for 3 seconds), the tracker device will send SMS "help me!+lat./long." to all the authorized numbers at interval of 3 minutes. It will stop sending such alert SMS when any authorized number reply SMS "help me" to the tracker.

# 6.19.5 Geo-fence

Set up a geo-fence for the tracker device to restrict its movements within a district. The unit will send SMS to the authorized numbers when it goes out of this district.

Set up: When the unit stays immobile in a place for 3-10 minutes, the user can send

SMS"stockade+password+space+latitude,longitude;latitude,longitude" to unit to set the restricted district. In case of breach, it will send SMS

"stockade!+ latitude & longitude" to the authorized numbers Remark: The first latitude & longitude is coordinate of the top left corner of the Geo-fence, while the second latitude & longitude is the coordinate of the bottom right corner, it will alarm at interval of 3 minutes.

Cancel: Send SMS "nostockade+password" to deactivate this function.

## 6.19.6 Multi-area management

## 6.19.6.1 Set Area

Send SMS command

"area+password+space+latitude,longitude+space+areaname,distanceM" to tracker(distance unit: M for meter, K for kilometer), it will reply "area01 ok".

Example: Send "area123456 22.353648,113.543678 school,800M".

Note: 5 areas at most and the distance between two points can't be less than the total distance in the 2 commands, and different areas can't cover each other.

6.19.6.2 Delete areas

Send SMS command:"noarea+password+space+area name", tracker will reply:"noarea ok".

#### 6.19.6.3 Rename and set distance

Send SMS command "rename+password+space+old name;new name,distanceM" to tracker, if name is not repeated and area doesn't cover others, it will reply "rename ok!" for successful configuration.

Example: Send" rename123456 Area01;school,800M ", it means the new area name is "school", and covers area of a radius of 800 meters.

6.19.6.4 Activate multi-area management

Send SMS command "area+password+space+on" to tracker, it will reply "Area on ok!", when tracker enters the pre set area, it will send SMS "area

17

name+latitude & longitude" to all the authorized phone number, and send same SMS when goes out of the area.

6.19.6.5 Deactivate Multi-area management

Send SMS command "area+password+space+off" to tracker, it will reply"area off ok!"

## 6.19.7 Movement alarm

- 6.19.7.1. Set up: when the unit stays immobile in a place for 3-10 minutes with GPS signal reception, the user can send
  SMS"move+password+space+0200" to the tracker (Suppose area of a radius of 200 meters, it supports 4 digits at most. Unit: Meter). It will reply "move OK". In case of such a movement (the default distance is 200m), it will send SMS "Move+ latitude & longitude" to the authorized numbers at interval of 3 minutes.
- 6.19.7.2 Cancel: Send SMS "nomove+password" to deactivate the movement alarm.

## 6.19.8 Over speed alarm

Set up: Send SMS "speed+password+space+080" to the unit (suppose the speed is 80km/h), and it will reply "speed OK!". When the target moves exceeding 80km/h, the unit will send SMS "speed+080!+ latitude & longitude" to the authorized numbers at interval of 3 minutes.

Cancel: Send SMS "nospeed+password" to deactivate the overspeed alarm. Remark: The recommended speed should be not less than 30km/h. For below that rate, it will be effected the accuracy by GPS signals drift etc.

## 6.19.9 ACC working alarm

6.19.9.1 This function is disabled as default. To active this function, send "ACC+password" to tracker, it will reply "ACC ok". And tracker will send "ACC on+latitude & longitude" to authorized numbers when detect ignition action, that means the vehicle has been started; and tracker will send "ACC off+latitude & longitude" to authorized numbers, that means ACC off.

- 6.19.9.2 Send "noACC+password" to disabled this function, tracker will reply "noACC ok".
- 6.19.9.3 This configuration can only enable and disable the alarm to authorized numbers; it will send to web server automatically in GPRS mode and can't be disabled.

## 6.20 Cut off the Oil and Power System

6.20.1 Send command "stop+password" to tracker, tracker will execute it and reply "Stop engine Succeed". And it will remain immobile state until next command to resume.

#### 6.20.2 Stop mode

6.20.2.1 Execute immediately: Send command "quickstop+password" to tracker, it will reply "quickstop OK". Then tracker will stop the car immediately after "stop" command.

6.20.2.2Execute depends on speed(Default mode): Send command "noquickstop+password" to tracker, It will reply "noquickstop OK", Then the tracker won't stop the car immediately

after "stop" command, instead, will reply "it will be executed after speed less than 20KM/H", and stop the car when the speed is less than 20KM/H

6.20.3 Resume the Oil and Power System

send "resume+password" to tracker, it will reply "Resume engine succeed", that means vehicle has resume the oil supply.

## 6.21Function of Remote Controller (Option for model D)

| Button         | Function                 | Descriptions                                                                                                    |  |
|----------------|--------------------------|----------------------------------------------------------------------------------------------------|--|
|                | ARM                      | Press for 0.5 second, the siren will beep one time.                                                                                                    |  |
| $(\mathbf{S})$ | DISARM                   | Press for 0.5 second, the siren will beep two times.                                                                                                    |  |
|                | ARM & Silent mode        | Press for 0.5 second when it is in disarm state, the siren will beep one time. No voice from siren when alarm triggered and quit from siren mode automatically when disarm. |  |
|                | SOS                      | Press for 3 seconds, Tracker will send SOS alert to authorized phone numbers without voice.                                                                                 |  |
|                | Deterrence/car<br>search | Press for 0.5 second when it is in arm state, siren will beep 10 seconds, press disarm button (a) to quit.                                                                  |  |

## 6.22 Arm

#### 6.22.1 Set up arm by SMS

**Send** "arm+password" to tracker, it will make the car enter ARM states and and reply "Tracker is activated".

If the car is in ignition (ACC is at "ON" position), then the car can't enter ARM state, reply "set up fail! pls turn off ACC".

## 6.22.2 Set up arm by remote controller (Option for model D)

Press (a) button on the remote controller for 0.5 seconds, the car enters armed state and the siren will beep one time, no SMS reply.

If the car is in ignition (ACC is at "ON" position), then the car can't enter ARM state, and siren keep silent.

## 6.23Silent Mode

#### 6.23.1 Set up silent mode by SMS

Send silent+password to tracker, it will reply silent ok! that means tracker enters

ARM & silent mode, Siren won't sound after alarm is triggered

, but tracker will send alarm SMS to authorized number.

Send disarm+password to quit ARM & silent mode.

#### 6.23.2 Set up silent mode by remote controller (Option for model D)

Press @ in disarm state for 0.5 second, the siren will beep one time, the car will enter ARM

& Silent mode. Siren won't sound after alarm is triggered, but tracker will send alarm SMS to authorized numbers.

Press 🛞 to quit.

#### 6.24 DISARM

#### 6.24.1 DISARM BY SMS

Send command "disarm+password" to tracker, tracker will disarm and reply "Tracker is deactivated", then it will turn off the alarm of shock sensor and ACC, and no alarms if trigger shock sensor and ignition.

6.24.2 DISARM BY Remote controller (Option for model D)

Press<sup>(a)</sup> on remote controller for 0.5 seconds, the car will enter DISARM state, siren beeps two times and tracker doesn't send message.

## 6.25 Alarms under Arm State

## 6.25.1 ACC alarm

The unit will send SMS "ACC alarm+lat/long" to the authorized number at interval of 3 minutes when the engine of the car is turned on, that is the key is rotated to ACC.ON position to start the car in arm state; Siren will sound for 20 seconds, and repeat again after stop 20 seconds , send "disarm+password" to stop it

## 6.25.2 Shock Sensor alarm

6.25.2.1 The unit will send SMS "Sensor alarm+lat/long" to the authorized number when the sensor is triggered in arm status; The vibration is detected in the 1st and 2nd 5 seconds, the alarm siren sounds 5 seconds each time, starting from the 3rd time, alarm siren sounds for 10 seconds. send "disarm+password" to stop it.

6.25.2.2 Shock sensor sensitivity configuration

The sensitivity of the built-in shock sensor has three different level:

First level: Alarm will be triggered after detect slight vibration, send command" sensitivity+password+space+1".

Second level: Alarm will be triggered after detect 8 times vibration in 2 seconds, send command" sensitivity+password+space+2".

Third level: Alarm will be triggered after detect 25 times vibration in 5

seconds, send command" sensitivity+password+space+3".

## 6.26 Alarm without GSM network service

When the car is in the place without GSM network service, siren will sound under non-silent mode if alarm is triggered (sensor, ACC), but no SMS alarm will be sent to authorized number.

## 6.27 Sleep Mode

## 6.27.1 Sleep by time

Send SMS command "sleep+password+space+time" to tracker device, tracker will reply "sleep time ok" if none of the alarms has been set and no operations, tracker will fall asleep in 5 minutes, GPS module shuts down, LED will be off ,calling or SMS can awake the tracker. If these alarms have been set, tracker will sleep by detecting shock sensor.

e.g. sleep123456 time

## 6.27.2 Sleep by shock sensor

Send SMS command "sleep+password+space+shock"to tracker device, tracker will reply "sleep shock ok", it will enter sleep mode if no shake is detected, GPS module shuts down, LED will be off. Shake or any operation can awake the tracker e.g. sleep123456 shock

#### 6.27.3 Deep Sleep by Shock Sensor

Send "sleep+password+space+deepshock", tracker will reply "sleep deepshock ok" it will enter sleep mode if no vibration detecting, Tracker will be in super low power consumption status with GPS & GSM module shut off, and LED off. Calling or SMS can't awake the tracker .Alarms can be triggered and work normally. The unit will resume to deep sleep by shock sensor mode once alarms stop. e.g. sleep123456 deepshock

## 6.27.4 No sleep mode

Send SMS command''sleep+password+space+off' to tracker device, tracker will reply''sleep off ok''. Tracker won't sleep and GSM, GPS, LED will work. This mode is the default mode. e.g. sleep123456 off.

## 6.28 Scheduled wake-up

Send SMS command"schedule+password+space+1h"to GPS unit, tracker will wake up each hour and report location (m: minute, h: hour, d: day) the maximum interval at most is 3digital, and not more than 30 days. After setting this command, Tracker will be in super low power consumption status with GPS & GSM module shut off, and LED off. Calling or SMS can't awake the tracker .Alarms can be triggered and work normally. The unit will resume to scheduled wake-up mode once alarms stop. e.g. schedule123456 1h

Cancel scheduled wake-up: After wake up, send sms"nonschedule+password", this function can be canceled. Noschedule123456

## 6.29 Check IMEI

Send SMS command "imei+password" to the unit. E.g. Send SMS command "imei123456" to the tracker device, an IMEI number of 15 digits will reply to your cell phone.

## 6.30 Check the Vehicle State

Send SMS command "check+password" to the tracker device in the vehicle, It will reply the status of the power, battery, GPS&GSM signal, GPRS status. For example: Send SMS "check123456" to the tracker device in the vehicle, It

will reply following SMS.

Power: ON/OFF

Battery: 100%

GPRS: ON/OFF

GPS: OK/NO GPS

GSM Signal: 1-32 The higher digit it shows; the stronger of GSM signals it receives.

## 6.31 Reset Hardware

Send SMS "reset+password" to tracker device, it will reply "reset ok". And the GSM module and GPS module in the tracker will be reset

## 6.32 Set up Terminal (local) Time

6.32.1 Send SMS command "time+space+zone+password+space+time" to the

tracker unit, If succeed, It will reply "time OK"

6.32.2 For example: Send SMS "time zone123456 8", 8 is Chinese time zone, If your country time zone is minus, send SMS "time zone123456 -8".

## 6.33 TCP / UDP Switch

Send command: "gprs+password,0,0" switch back to TCP mode, this is the default mode.

Send command:"gprs+password,1,1" switch to UDP mode.

## 6.34 Configure parameters by USB

Connect the gps tracker to computer with the optional USB cable, find gps tracker's internal memory and open serial debugging tool user\_config.ini in the format of text, edit the commands according to the tips.

Note: Correct password is need very time when you change the settings.

## 6.35 GPRS setting

User must send SMS via cell phone to set up IP, port and APN before starting GPRS.

## 6.35.1 Setting up APN

6.35.1.1 APN standards for Access Point Name and differs from country to country. For more information about the local APN, inquire with your local

GPRS network operator.

6.35.1.2 Text the tracker a SMS "APN+password + Space + your local APN" via a cell phone and if setup successfully, the tracker will return the message "APN OK".

6.35.1.3 e.g. send SMS command "APN123456 CMNET". If succeeded, "APN OK" is returned by the tracker in SMS.

Notes: 123456 refer to password of tracker and CMNET is the APN of China Mobile (One of GSM Operator in China).

## 6.35.2 GPRS User ID and password Setup

6.35.2.1In most countries, the user name and password involving GPRS login are not compulsorily necessary, therefore, the entry can be skipped. For those countries requiring user name and password, please configure as following 6.35.2.2 Send SMS "up+password+space+user+space+password" If succeeded, "user,password ok" is returned by the tracker in SMS"

6.35.2.3 For instance, send SMS "up123456 jonnes 6666666" to the tracker, and if succeeded, the tracker returns "user, password OK"

Note: 123456 is tracker device password, jonnes is the user name for GPRS login, 666666 is the password for GPRS login.

# 6.35.3 IP and port setup

6.35.3.1. Send SMS as below via a cell phone: adminip +password + Space + IP

Address + Space + Port Number. If succeeded, "adminip OK" is returned by the device in SMS.

6.35.3.2 e.g, Send SMS command "adminip123456 202.104.150.75 9000" to the tracker device, If succeeded, "adminip OK" is returned by the device in SMS.(123456 is default password, 202.104.150.75 is IP, 9000 is port).

## 6.35.4 Switch to GPRS mode

6.35.4.1 The default mode is "SMS"

6.35.4.2 Send SMS "GPRS+password" to the unit, and it will reply "GPRS ok!" it means tracker device has switched to "GPRS" mode.

6.35.4.3 Send SMS "SMS+password" to the unit, it will reply "SMS ok!" and restore to "SMS" mode.

## 6.36 Less GPRS traffic

6.36.1 Tracker will change to less GPRS traffic mode after parking 5 minutes, GPRS disconnect and connect again when alarm being triggered or vehicle starts driving.

6.36.2 Activate this function: Send "less gprs123456 on", tracker will reply "less gprs on ok".

6.36.3 Deactivate this function: Send "less gprs123456 off", tracker will reply" less gprs off ok".

Note: 123456 is the password of tracker, and replace it with the new if you have

changed.

## 6.37 Web platform and mobile APP instructions

You must register your account at <u>www.gpstrackerxy.com</u> before using the web service and the mobile APP, The user id and password for web platform and mobile APP is same.

6.37.1 Login www.gpstrackerxy.com, and choose the server to register to.

6.37.2 Filling the user id you like, password and the 15 digits IMEI of the tracker to complete the registration.

6.37.3 Login your account and you will see your tracker appears in the terminal list, but the status is offline (grey color). If you want to track more than one tracker in the same account, please click "system settings"  $\rightarrow$  "terminal management" to add more trackers.

6.37.4 Configure your tracker to web platform to track it online

Step I: Configure APN, please refers to 6.35.1

Step II: Configure user name and password of gprs, please refers to 6.35.2

Step III: Configure IP and port, please use the corresponding IP and port of the server you choose, refers to 6.35.3 for details.

Step IV: Switch to GPRS mode, please refers to 6.35.4

Please wait about 1 minute after received "GPRS Ok", then you will see you tracker become online (Green color), and now you can click the commands menu on the web platform or Mobile APP to configure the trackers.

## 7 Cautions

## Please comply with the instructions to extend the unit life: :

- 1. Keep the unit dry. Any liquid, i.e. rain, moisture, may destroy or damage the inside circuitry.
- 2. Don't use & store the unit in dusty places.
- 3. Don't put the unit in overheated or overcooled places.
- 4. Handle carefully. Don't vibrate or shake it violently.
- 5. Clear the unit with a piece of dry cloth. Don't clean in chemicals, detergent.
- 6. Don't paint the unit, this may cause some foreign materials left in between the parts.

7. Please read the user manual carefully before installation and operation, learn something more about the voltage range. Otherwise, it won't work properly or destroy the product.

# **8 FAULTS & THE SOLUTIONS**

| Faults          | Solution                                                                                                    |
|-----------------|----------------------------------------------------------------------------------------------------|
| Fail to turn on | Please check out the power wiring in correct place.                                                                                  |
|                 | Please make sure SIM Card is GSM Net and installed correctly; also call display should be on; but no call transfer and PIN code off. |
| NO GPN Signal   | A more open view of the sky recommended to make sure the device can receive the GPS signal normally.                                 |

| SMS reply fail                                           | Password incorrect or wrong sms commands format                                        |
|----------------------------------------------------------|----------------------------------------------------------------------------------------|
| Call without SMS reply<br>or cannot receive alarm<br>SMS | Authorized number is wrong or without setting any authorized number                    |
| Remote Controller fail                                   | Remove external power, turn on the device and program again                            |
| Siren fail                                               | Siren's voltage is DC12V/24V/1A. Siren can't be activated if it is negative triggered. |